# **Dell Networking W-AP210 Serisi Kablosuz Erişim Noktası**

# Kurulum Kılavuzu

The Dell Networking W-AP210 Serisi (W-AP214 ve W-AP215) kablosuz erişim noktaları yüksek performanslı WLAN için IEEE 802.11ac ve 802.11n standartlarını destekler. Bu erişim noktaları, yüksek performanslı 802.11n 2.4 GHz ve 802.11ac 5 GHz işlevlerini sunmak üzere MIMO (Çoklu Giriş Çoklu Çıkış) teknolojisini ve diğer yüksek veri hacmi modu tekniklerini kullanırken, eşzamanlı olarak, mevcut 802.11a/b/g kablosuz hizmetlerini de desteklemektedir. W-AP210 Serisi erişim noktaları yalnızca bir Dell Networking W Serisi Mobilite Denetleyici ile bağlantılı olarak çalışır.

W-AP210 Serisi erişim noktası şu yeteneklere sahiptir:

- Kablosuz alıcı-verici
- Protokolden bağımsız ağ oluşturma işlevi
- $\bullet$  IEEE 802.11a/b/g/n/ac bir kablosuz erişim noktası olarak işlev görme
- IEEE 802.11a/b/g/n/ac bir kablosuz hava izleme aygıtı olarak işlev görme
- IEEE 802.3at PoE+ ve 802.3af PoE ile uyumluluk
- Bir denetleyici aracılığıyla merkezi yönetim yapılandırması ve yazılım yükseltmeleri

## **Ambalaj İçeriği**

- W-AP214 veya W-AP215 Erişim Noktası
- 9/16" ve 15/16" Tavan Rayı Adaptörleri
- Kurulum Kılavuzu (bu belge)

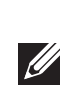

**Contract Contract Contract Contract Contract Contract Contract Contract Contract Contract Contract Contract C** 

## **W-AP210 Serisi Donanımına Genel Bakış**

**Şekil 1** *W-AP210 Serisi LED'ler*

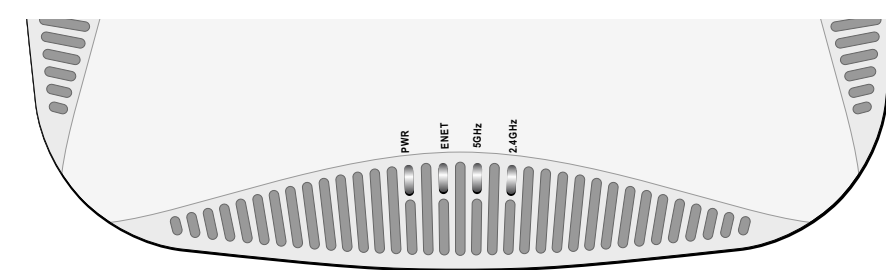

## **LED'ler**

W-AP210 Serisi üzerinde, çeşitli AP (erişim noktası) bileşenlerinin durumunu gösteren dört adet LED bulunmaktadır.

- PWR: AP'nin açık olup olmadığını gösterir
- ENET: AP Ethernet portunun durumunu gösterir
- 5 GHz: AP 802.11a/n radyo durumunu gösterir
- <span id="page-0-3"></span>2.4 GHz: AP 802.11b/g/n radyo durumunu gösterir

**Harici Anten Konnektörleri**

W-AP214'de üç harici anten konnektörü bulunmaktadır. Konnektörler ANT0, ANT1 ve ANT2 olarak etiketlenmiştir ve 0, 1 ve 2 no'lu radyo zincirlerine karşılık gelmektedir. Mafsallı tip doğrudan monte edilen anten kullanıldığında optimum performans elde

etmek için profesyonel montaj elemanları ANT0 ve ANT2 antenlerini 45 derece açıyla ve ANT1 antenini de ileriye doğru bakacak şekilde yönlendirmelidirler (bkz. Ş[ekil 3\)](#page-0-0).

## <span id="page-0-0"></span>**Şekil 3** *W-AP214 Anten Yönünün Belirlenmesi*

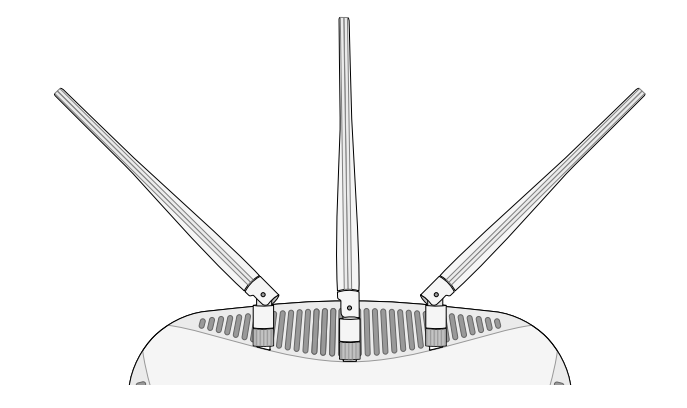

## **USB Arabirimi**

W-AP210 Serisi hücresel modemlerle bağlantı olanağı için bir USB arabirimi içermektedir.

## **Şekil 4** *W-AP210 Serisi Alttan Görünüm*

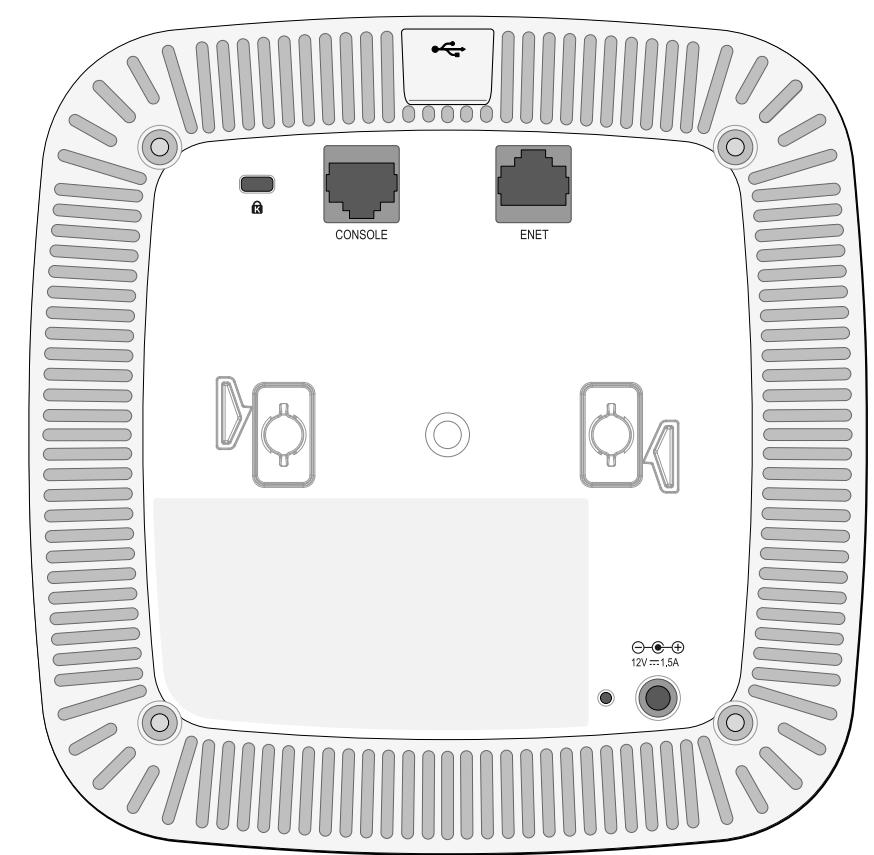

## **Konsol Portu**

Seri konsol portu AP'yi bir seri terminale veya doğrudan yerel yönetim için bir dizüstü bilgisayara bağlamanıza olanak tanır. Bu port Ş[ekil 5](#page-0-1)'de gösterilen pin bağlantılarına sahip bir RJ-45 dişi konnektördür. Ethernet kablosu kullanarak doğrudan bir terminale veya terminal sunucusuna bağlayın.

### **Ethernet Portu**

W-AP210 Serisi üzerinde bir adet 10/100/1000Base-T (RJ-45) otomatik algılamalı MDI/MDX kablolu ağ bağlantı portu bulunmaktadır. Bu port, PoE midspan enjektör gibi bir Güç Kaynağı Ekipmanından (PSE) 48VDC (nominal) akımı bir standart tanımlı Hedef Aygıt (PD) olarak kabul eden, Ethernet üzerinden IEEE 802.3af ve 802.3at Güç uyumluluğunu veya PoE'yi destekleyen ağ altyapısını destekler. 10/100/1000 Mbps Ethernet portu AP'nin altındadır. Port, pin bağlantıları Ş[ekil 6](#page-0-2)'de gösterilen RJ-45 dişi konnektörlere sahiptir.

### <span id="page-0-2"></span>**Şekil 6** *Gigabit Ethernet Portu Pin Bağlantıları*

## **DC Güç Girişi**

PoE kullanılamıyorsa, W-AP210 Serisi için güç sağlamak amacıyla isteğe bağlı bir Dell AP AC-DC adaptör kiti de (ayrıca satılır) kullanılabilir.

Buna ek olarak yerel olarak temin edilen bir AC - DC adaptörü (veya herhangi bir DC kaynağı) tüm uygulanabilir yerel düzenlemelerle uyumlu olduğu ve DC arabirimin aşağıdaki spesifikasyonları karşıladığı sürece bu aygıta güç sağlamak üzere kullanılabilir:

- $12 \text{ VDC } (+/- \%5)/18W$
- 

**Not:** W-AP210 Serisi Erişim Noktası için Dell Networking Serisi ArubaOS 6.4.2.0 veya daha yeni bir sürüm gereklidir

Merkez-pozitif 1.7/4.0 mm dairesel fiş, 9.5 mm uzunluk

## **Sıfırlama Düğmesi**

Sıfırlama düğmesi kullanılarak AP fabrika varsayılan ayarlarına geri döndürülebilir.

AP'yi sıfırlamak için:

- 1. AP gücünü kapatın.
- düğmeyi basılı tutun.

2. Kâğıt atacı gibi küçük ve ince bir nesneyi kullanarak sıfırlama düğmesine basın ve

3. Sıfırlama düğmesini bırakmadan AP gücünü açın. Güç LED'i 5 saniye içinde

yanıp sönmeye başlar.

4. Sıfırlama düğmesini serbest bırakın.

Güç LED'i 15 saniye içinde tekrar yanıp söner ve sıfırlama işleminin tamamlandığını gösterir. AP artık fabrika varsayılan ayarlarıyla açılır.

## **Başlamadan Önce**

## **Kurulum Öncesi Ağ Gereksinimleri**

WLAN planlaması tamamlandıktan ve uygun ürünler ile bunların yerleri belirlendikten sonra, Dell denetleyici(ler) kurulmalı ve Dell AP'ler yerleştirilmeden

önce başlangıç ayarları yapılmalıdır. *Kılavuzu*'na başvurun.

Denetleyici ünitesinin başlangıç kurulumu için, denetleyici ünitesi üzerinde yüklü yazılım sürümüne karşılık gelen *Dell Networking W-Serisi ArubaOS Hızlı Başlangıç* 

## **AP Kurulum Öncesi Kontrol Listesi**

W-AP210 Serisi AP'nizin kurulumuna geçmeden önce aşağıdakilere sahip

olduğunuzdan emin olun:

Gereken uzunlukta CAT5 veya UTP kablosu

Low Power FunkLAN Produkt, das im 2.4 GHz und im 5 GHz Band arbeitet. bezlüglich Einschränkungen finden Sie im *Dell Networking W-Series ArubaOS User Guide.*

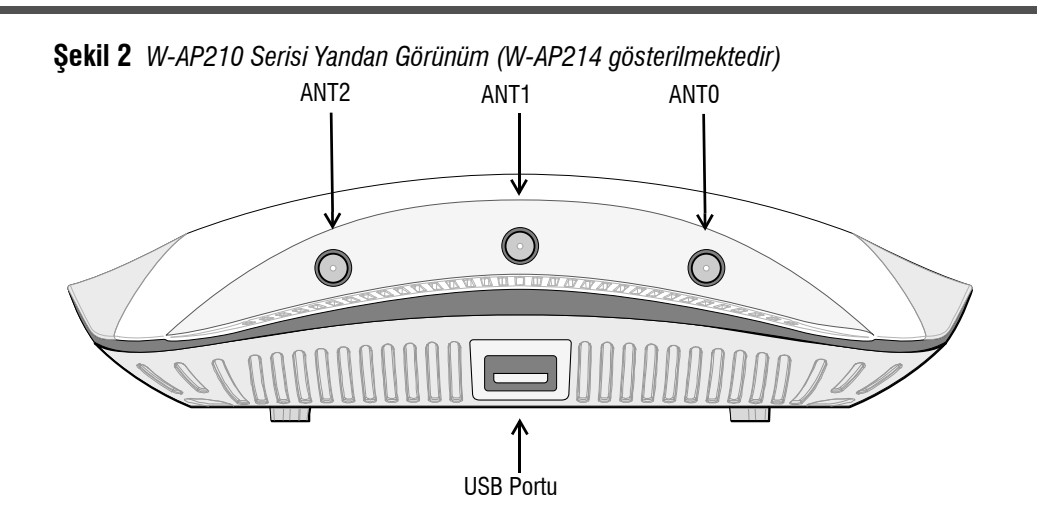

- Aşağıdaki güç kaynaklarından biri:
- IEEE 802.3at veya 802.3af uyumlu Ethernet Üzerinden Güç (PoE) kaynağı. POE kaynağı, herhangi bir güç kaynağı ekipmanı (PSE) denetleyici veya midspan PSE cihazı olabilir
- Dell AP AC-DC bağdaştırıcı kiti (ayrıca satılır)
- Ağ üzerinde temel hazırlığı yapılmış Dell Denetleyici:
- Erişim noktanıza katman 2/3 ağ bağlanırlığı
- Aşağıdaki ağ hizmetlerinden biri:
- Aruba Discovery Protocol (ADP)
- "A" kaydı olan DNS sunucusu
- Satıcıya özgü seçenekler sunan DHCP Sunucusu

### **Kurulum İşleminin Özeti**

W-AP210 Serisi erişim noktasının başarılı bir şekilde ayarlanabilmesi için aşağıdaki sırayla yapılması gereken beş görev mevcuttur:

- 1. Kurulum öncesi bağlanırlığı doğrulayın.
- 2. Her bir AP için özel kurulum konumlarını belirleyin.
- 3. Her bir AP'yi kurun.
- 4. Kurulum sonrası bağlanırlığı doğrulayın.
- 5. Her bir AP'yi yapılandırın.

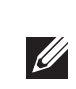

## **Kurulum Öncesi Bağlanırlığı Doğrulama**

AP'leri bir ağ ortamına kurmadan önce, açıldıktan sonra AP'lerin denetleyici ünitesinin yerini bulabildiklerinden ve ona bağlanabildiklerinden emin olun.

Özellikle, aşağıdaki koşulları doğrulamanız gerekir:

- Ağa bağlı olduğunda her AP'ye geçerli bir IP adresi atanmaktadır
- AP'ler denetleyici ünitesinin yerini bulabilmektedir

Denetleyici ünitesinin yerini bulma ve ona bağlanma ile ilgili talimatlar için *Dell Networking W-Serisi ArubaOS Hızlı Başlangıç Kılavuzu'*na başvurun.

## **Özel Kurulum Konumlarını Belirleme**

W-AP210 Serisi erişim noktasını bir duvara veya tavana monte edebilirsiniz. Doğru kurulum yer(ler)ini belirlemek için, Dell VisualRF Plan yazılım uygulaması tarafından oluşturulan AP yerleşim haritasını kullanın. Her konum, hedeflenen kapsama alanının merkezine olabildiğince yakın olmalı ve engellerden veya bariz enterferans kaynaklarından arındırılmış olmalıdır. Bu RF emiciler/yansıtıcılar/sinyal karışması kaynakları, RF yayılımını etkileyecektir. Bu durum planlama safhasında dikkate alınmalı ve VisualRF planında gerekli ayarlamalar yapılmalıdır.

### **Bilinen RF Emiciler/Yansıtıcılar/Sinyal Karışması Kaynaklarının Belirlenmesi**

Bilinen RF emiciler, yansıtıcılar ve enterferans kaynaklarının sahadayken kurulum safhasında belirlenmesi kritik öneme sahiptir. Bir AP'yi sabit konumuna yerleştirirken bu kaynakların dikkate alındığından emin olun. RF performansını azaltan kaynak örnekleri şunları içerir:

- Beton ve tuğla
- Su içeren nesneler
- Metal
- Mikrodalga fırınlar
- Kablosuz telefonlar ve kulaklıklı mikrofonlar

**Not:** Yanlış, eksik veya hasarlı parçalarla ilgili olarak tedarikçinizi bilgilendirin. Mümkünse, orijinal ambalaj malzemelerini içeren karton kutuyu saklayın. İhtiyaç halinde üniteyi yeniden ambalajlayıp tedarikçinize geri göndermek için bu malzemeleri kullanın.

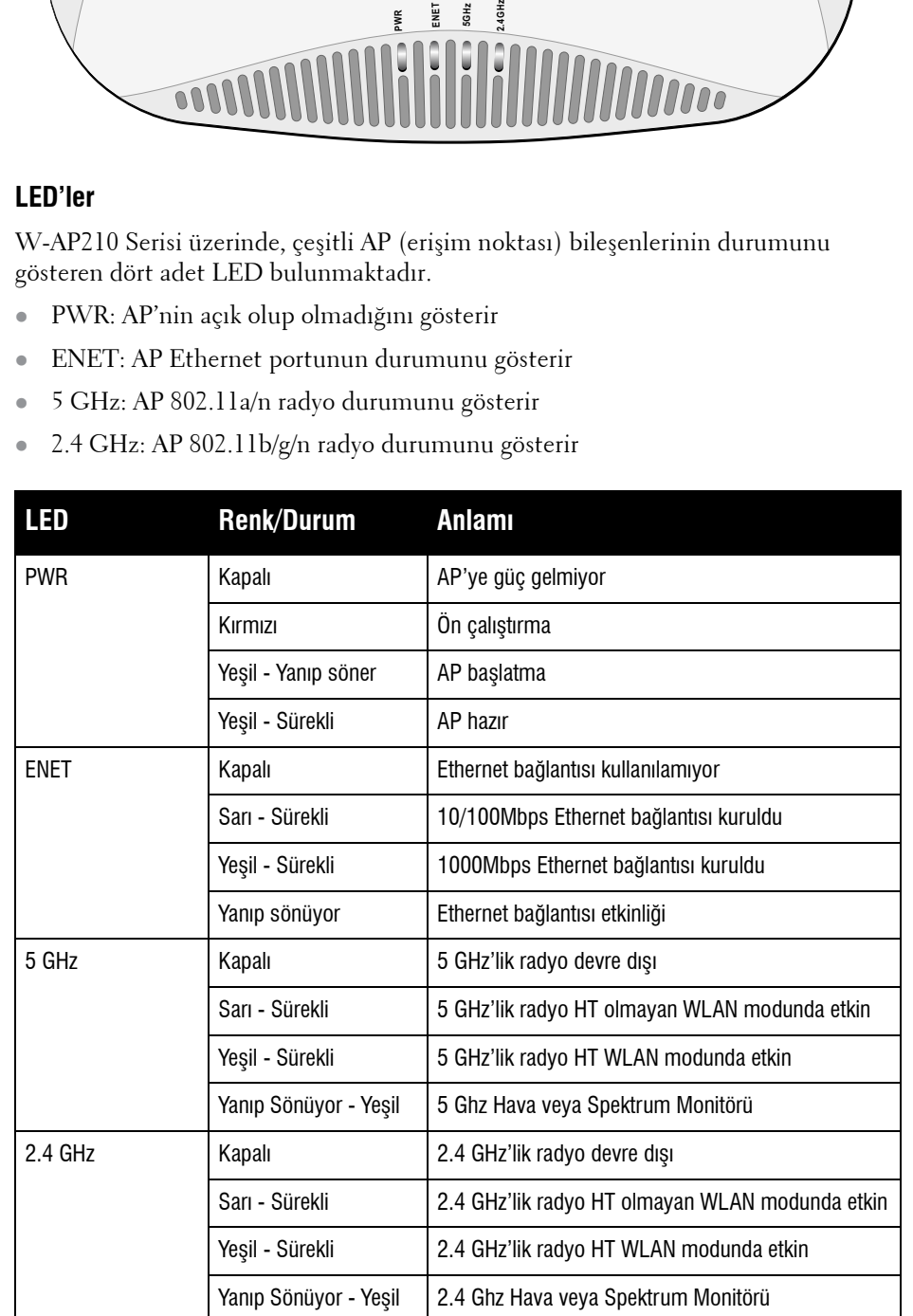

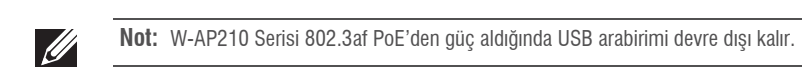

## <span id="page-0-1"></span>**Şekil 5** *Seri Port Pin Bağlantıları*

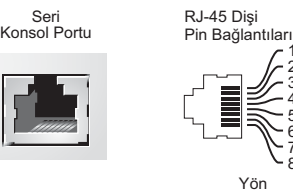

**TxD GND RxD**

Giriş Çıkış

**GND**

**Dikkat: FCC Bildirimi:** Amerika Birleşik Devletleri'nde kurulumu yapılan ve Amerika Birleşik Devletleri'nde bulunmayan denetleyici modellerine yapılandırılan erişim noktalarının uygun olmayan bir biçimde sonlandırılması, FCC tarafından verilen ekipman onayının ihlaline yol açacaktır. Kasıtlı olarak böyle bir ihlalde bulunulması, FCC'nin çalıştırmanın derhal sonlandırılmasını istemesiyle ve hakkın kaybedilmesiyle sonuçlanabilir (47 CFR 1.80).

**Dikkat: AB Bildirimi:** 

2,4 GHz ve 5 GHz bantlarında çalışan düşük güçlü radyo LAN ürünü. Kısıtlamaların ayrıntıları için lütfen *Dell Networking W-Serisi ArubaOS Kullanım Kılavuzu*'na başvurun.

Produit réseau local radio basse puissance operant dans la bande fréquence 2.4 GHz et 5 GHz. Merci de vous referrer au *Dell Networking W-Series ArubaOS User Guide* pour les details des

restrictions.

Apparati Radio LAN a bassa Potenza, operanti a 2.4 GHz e 5 GHz. Fare riferimento alla *Dell Networking W-Series ArubaOS User Guide* per avere informazioni detagliate sulle restrizioni.

1000Base-T Gigabit Ethernet Portu

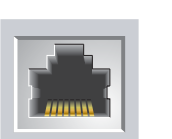

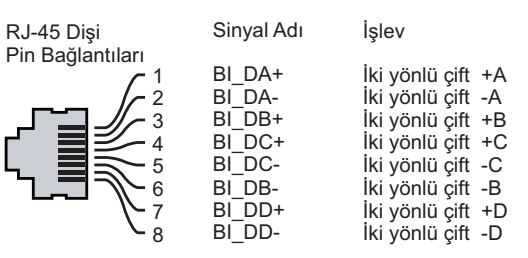

**Not:** Dell, resmi gerekliliklere uygun olarak, W-AP210 Serisi erişim noktaları ayarlarını yalnızca yetkili ağ yöneticileri tarafından değiştirebilecek şekilde tasarlamıştır. AP yapılandırması hakkında daha fazla bilgi için, *Dell Networking W-Serisi ArubaOS Hızlı Başlangıç Kılavuzu* ve *Dell Networking W- Serisi ArubaOS Kullanım Kılavuzu*'na başvurun.

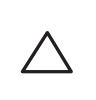

**Dikkat:** Erişim noktaları radyo iletim aygıtlarıdır ve dolayısıyla resmi denetime tâbidir. Erişim noktalarının yapılandırılması ve çalıştırılmasından sorumlu ağ yöneticilerinin yerel yayın yönetmeliklerine uymaları gerekmektedir. Özellikle, erişim noktalarında erişim noktasının kullanılacağı yere uygun kanal atamalarının kullanılmış olmasına dikkat edilmelidir.

# **Dell Networking W-AP210 Serisi Kablosuz Erişim Noktası**

**Kurulum Kılavuzu**

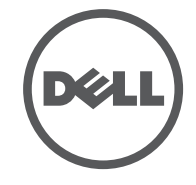

**www.dell.com**

Dell Networking W-AP210 Serisi Kablosuz Erişim Noktası | Kurulum Kılavuzu Parça Numarası 0511515-TR-01 | Haziran 2014

**Dell ile İletişim**

**Web Sitesi Desteği**

Ana Web Sitesi **dell.com**

İletişim Bilgileri **dell.com/contactdell** Destek Web Sitesi **dell.com/support**

Belge Web Sitesi **dell.com/support/manuals**

© 2014 Aruba Networks, Inc. Aruba Networks ticari markaları şunları içermektedir: (4 AIFWAVE Aruba Networks®, Aruba Wireless Networks®, tescilli Aruba Mobile Edge Company logosu ve Aruba Mobility Management System<sup>®</sup>. Dell™, DELL™ logosu ve PowerConnect™ ise Dell Inc. ticari markalarıdır.

### **Telif Hakkı**

Her hakkı saklıdır. Bu el kitabındaki spesifikasyonlar haber verilmeksizin değiştirilebilir.

Menşei ABD'dir. Diğer bütün ticari markaların mülkiyeti kendi sahiplerine aittir. **Açık Kaynak Kodu**

Bazı Aruba ürünleri, GNU Genel Kamu Lisansı (GPL), GNU Kısıtlı Genel Kamu Lisansı (LGPL) veya diğer Açık Kaynak Lisanslarına tâbi yazılım kodları da dahil olmak üzere, üçüncü taraflarca geliştirilmiş Açık Kaynak yazılım kodları içerir. Açık Kaynak koduna şu siteden ulaşılabilir:

http://www.arubanetworks.com/open\_source

Litech Systems Design firmasının yazılımını içerir. The IF-MAP istemci kitaplığı telif hakkı 2011 Infoblox, Inc. Her hakkı saklıdır. Bu üründe Lars Fenneberg ve çalışma arkadaşları tarafından geliştirilen yazılım bulunmaktadır. **Yasal Uyarı**

Aruba Networks, Inc. anahtarlama platformları ve yazılımlarının herhangi bir birey veya şirket tarafından başka satıcıların VPN istemci aygıtlarını sonlandırmak amacıyla kullanılması eyleminden doğacak sorumluluk tamamıyla ilgili birey veya şirketin kendisine aittir ve bu eylemde bulunan birey veya şirket, ilgili satıcılar adına telif hakkı ihlalinden dolayı Aruba Networks, Inc. aleyhine açılabilecek her türlü hukuk davası bakımından tam tazmin yükümlülüğü altında olacaktır.

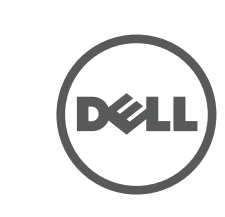

## **AP'nin Kurulması**

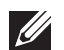

## **Tavan Rayı Adaptörünün Kullanılması**

W-AP210 Serisi ile birlikte 9/16 inç ve 15/16 inç tavan rayları için iki tavan rayı adaptörü verilmektedir. Ek duvar monte adaptörleri ve diğer ray modelleri için tavan rayı adaptörleri aksesuar kiti olarak mevcuttur.

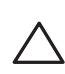

- 1. Tavan döşemesinde, AP'nin yerleştirileceği noktaya yakın bir yerde hazırlanmış bir delikten gerekli kabloları çekin.
- 2. Adaptörü tırnaklara yaklaşık 30 derece açı yapacak şekilde AP'nin arkasına doğru yerleştirin (bkz. Ş[ekil 7\)](#page-1-0).
- 3. Adaptörü tırnaklardaki yerine oturuncaya kadar saat yönünde çevirin (bkz. Ş[ekil](#page-1-0)  [7](#page-1-0)).

## <span id="page-1-0"></span>**Şekil 7** *Tavan Rayı Adaptörün AP'ye Takılması*

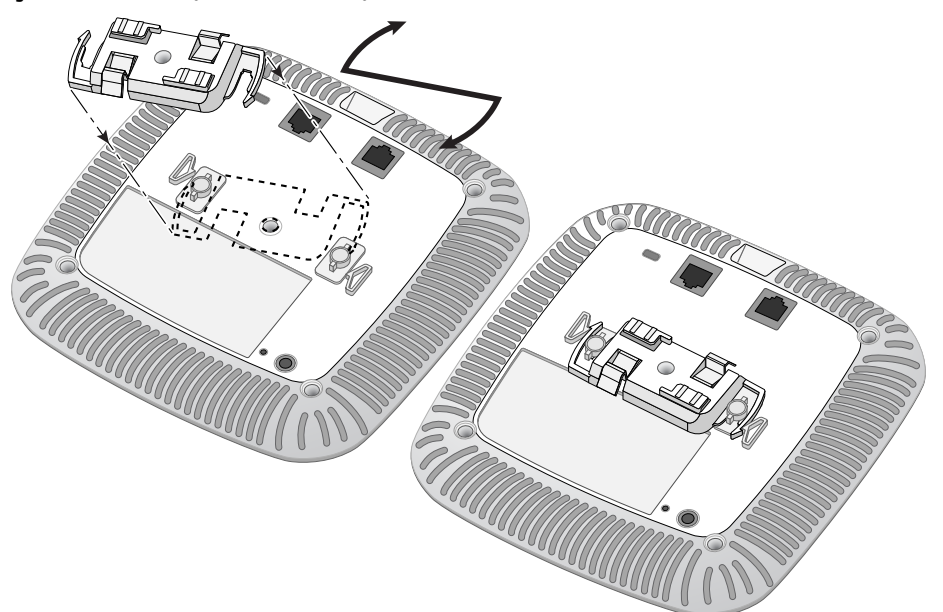

- 4. Gerekiyorsa, konsol kablosunu AP'nin arkasındaki konsol portuna bağlayın.
- 5. Tavan rayı montaj yuvaları tavan rayı ile yaklaşık 30 derecelik bir açı oluşturacak şekilde AP'yi tavan rayının yanında tutun (bkz. Ş[ekil 8](#page-1-1)). Kablo boşunun tavan döşemesinin üst kısmında kaldığından emin olun.
- 6. AP'yi tavana doğru bastırırken aygıtı saat yönünde döndürüp tavan rayı üzerindeki yerine geçmesini sağlayın.

### <span id="page-1-1"></span>**Şekil 8** *AP'nin Montajı*

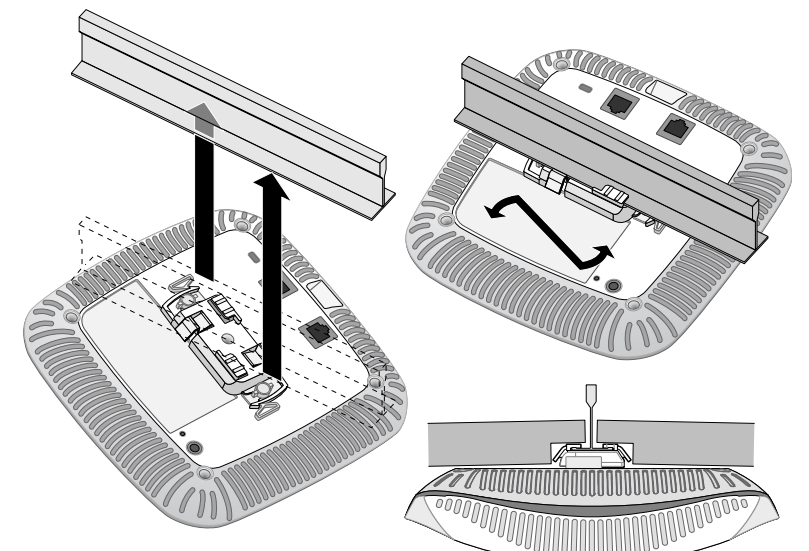

7. W-AP214 için harici antenleri imalatçının talimatlarına göre kurun ve antenleri AP üzerindeki anten arabirimlerine bağlayın.

## **Gerekli Kabloların Bağlanması**

Kabloları tüm yerel ve ulusal yönetmeliklere ve uygulamalara uygun olarak çekin.

## **Kurulum Sonrası Bağlanırlığı Doğrulama**

AP'nin güç alabildiğini ve başarıyla çalıştığını doğrulamak için AP üzerindeki entegre LED'lerden yararlanılabilir (bkz. [Tablo 1](#page-0-3)). Kurulum sonrası ağ bağlantı performansının doğrulanmasıyla ilgili daha fazla ayrıntı için *Dell Networking W-Serisi ArubaOS Hızlı Başlangıç Kılavuzu*'na başvurun.

## **AP'nin Yapılandırılması**

## **AP Temel Hazırlığının Yapılması /Yeniden Temel Hazırlığının Yapılması**

Hizmet sunumu parametreleri her AP için benzersizdir. Bu yerel AP parametreleri başlangıçta denetleyici üzerinde yapılandırılır ve daha sonra AP'ye iletilip AP'nin kendisinde saklanır. Dell, hizmet sunumu ayarlarının yalnızca ArubaOS Web Arayüzü üzerinden yapılandırılmasını önerir. Ayrıntıların tamamı için *Dell Networking W Serisi ArubaOS Kullanım Kılavuzuna* başvurun.

## **AP Yapılandırması**

Yapılandırma parametreleri ağa veya denetleyiciye özeldir ve denetleyici üzerinde yapılandırılır ve saklanır. Ağ yapılandırma ayarları AP'lere iletilir, ancak denetleyici üzerinde saklanmaya devam eder.

Yapılandırma ayarları, ArubaOS Web Arayüzü veya ArubaOS Komut Satırı Arayüzü üzerinden yapılandırılabilir. Ayrıntılar için *Networking W-Serisi ArubaOS Kullanım Kılavuzu* ve/veya *Dell Networking W-Serisi ArubaOS CLI Referans Kılavuzu*'na başvurun.

## **Ürün Spesifikasyonları**

## **Elektriksel**

Bu ürünle ilgili ek spesifikasyonlar için **dell.com** adresindeki veri sayfasına başvurun.

## **Dell Ekipmanının Uygun Şekilde Bertarafı**

Global Çevresel Uygunluk ve Dell ürünleri hakkında en güncel bilgiler için **dell.com** adresini ziyaret edin.

## **Elektrikli ve Elektronik Ekipman Atıkları**

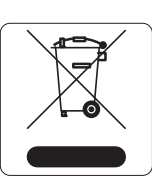

Ömrünün sonuna gelen Dell ürünleri, AB Üyesi Ülkeler, Norveç ve İsviçre'de diğer atıklardan ayrı bir şekilde toplanmak ve işlemden geçirilmek zorundadır. Bu nedenle, söz konusu ürünler solda gösterilen sembol (üzerinde çarpı bulunan tekerlekli çöp kutusu) ile işaretlenir. Bu ülkelerde bu ürünlerin ömürlerini sonunda uygulanacak işlemler, Elektrikli ve Elektronik Ekipman Atıkları (WEEE) ile ilgili 2002/96EC sayılı Direktifi uygulayan ülkelerin geçerli ulusal mevzuatına uygun olacaktır.

## **Çin Tehlikeli Maddelerin Kısıtlanması Direktifi (RoHS)**

Dell ürünleri, Çin çevre beyanı gerekliliklerine de uygundur ve ürünlerin sol tarafında "EFUP 10" etiketi bulunmaktadır.

### 有毒有害物质声明 **us Materials Declarati**o

## **Avrupa Birliği RoHS (Tehlikeli Maddelerin Kısıtlanması)**

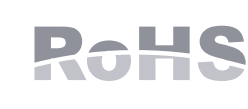

Bu ürünün üreticisi olarak Aruba Networks Inc. işbu tüm CE İşaretli Dell kablosuz denetleyici ve erişim noktası ürünlerinin RoHS 2011/65/EC Direktifinde belirtilen geçici koşullara göre üretildiğini beyan eder. Talep edildiğinde Aruba Uyumluluk Beyanı Aruba Networks International Ltd, Building 1000, Citygate Mahon, Cork İrlanda adresinden temin edilebilir.

Ürünün düzenleme kapsamındaki isimlik bilgilerinde yer alan düzenleme kapsamındaki model numarasını da talebinizle birlikte iletiniz.

## **Hindistan RoHS**

Bu ürün Hindistan Hükümeti Çevre ve Orman Bakanlığı tarafından yönetilen E-Waste (Yönetim ve İşletim) Kuralları tarafından tarif edilen RoHS koşullarıyla uyumludur.

## **Güvenlik ve Yönetmelikler Yönünden Uygunluk**

## **Yönetmelik Kapsamındaki Model Adları**

W-AP210 Serisi aşağıda bulunan yönetmelik kapsamındaki model adları için geçerlidir:

- $\bullet$  W-AP214: APIN0214
- W-AP215: APIN0215

## **FCC**

Bu aygıt elektronik olarak etiketlenmiştir. FCC Kimliğini görüntülemek için:

1. denetleyici Web Kullanıcı Arayüzünde oturum açın.

2. **Bakım >Denetleyici >Hakkında seçeneklerine göz atın**.

## **FCC Sınıf B Kısım 15**

Bu aygıt Federal Communications Commission (FCC) Kuralları Kısım 15'e uygundur. Aygıt kullanımı iki

koşula bağlıdır:

- 1. Bu aygıt zararlı enterferansa neden olmamalıdır.
- enterferansı kabul etmelidir.

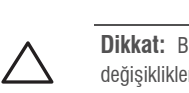

2. Bu aygıt, hatalı çalışmaya neden olabilecek her türlü enterferans dahil olmak üzere alınan her türlü

Bu ekipman, FCC Kuralları Kısım 15 uyarınca test edilmiş ve Sınıf B dijital aygıtlara ilişkin sınırlara uygun olduğu saptanmıştır. Bu ekipman, radyo frekansı enerjisi üretir, kullanır ve yayabilir ve üreticinin talimatlarına uygun kurulmadığı ve kullanılmadığı takdirde, telsiz haberleşme için zararlı enterferansa yol açabilir.

Ekipmanın kapatılıp açılmasıyla anlaşılabilecek olmak üzere, bu ekipman enterferansa neden olursa, kullanıcının aşağıdaki tedbirlerden biri veya daha fazlasını uygulayarak enterferansı düzeltmeye çalışması

- Ethernet:
- 1 x 10/100/1000 otomatik algılamalı Ethernet RJ-45 Arabirimi **MDI/MDX**
- IEEE 802.3 (10 Base-T), IEEE 802.3u (100 Base-T), IEEE 802.3ab (1000 Base-T)
- Ethernet (IEEE 802.3at ve 802.3af uyumlu) üzerinden güç, 48 VDC (nominal) ve 56V DC
- (maksimum)/350mA (pin yapılandırması için bkz. Ş[ekil 6](#page-0-2))
- Güç: 12 VDC güç arabirimi, AC'den DC'ye güç bağdaştırıcı üzerinden güç beslemeyi destekler
- Ethernet portlarında POE desteği: 802.3at- uyumlu ve 802.3af uyumlu POE güç kaynağı aygıtları
- **Not:** Dell tarafından sağlananlar haricinde bir güç bağdaştırıcısı Amerika Birleşik Devletleri veya Kanada'da kullanılacaksa, bunun cULus (NRTL) Tarafından Listelenmiş, 12 VDC çıkış değerine  $\mathscr{M}$ sahip, minimum 1.5A, "LPS" ve "Sınıf 2" işaretli ve Birleşik Devletler ve Kanada'daki bir standart güç yuvasına takılmaya uygun bir bağdaştırıcı olması gerekir.

önerilir:

- Alıcı antenin yönünü veya konumunu değiştirin.
- Ekipman ile alıcı arasındaki açıklığı artırın.
- 

Ekipmanı alıcının bağlı olduğu devreden farklı bir devre üzerinde yer alan bir çıkış noktasına bağlayın.

Yardım almak için bayiye veya tecrübeli bir radyo veya TV teknisyenine danışın.

### **AB Düzenlemelerine Uygunluk**

Bu ürün, R & TTE Direktifi (1999/5/EC) - CE(!) hükümleri uyarınca CE işareti taşımaktadır. Dell işbu APIN0214 ve APIN0215 modeli cihazların 1999/5/EC - CE(!) Direktifinin zorunlu şartları ve diğer ilgili hükümleriyle uyumlu olduğunu beyan eder.

1999/5/EC Direktifi çerçevesinde yer alan Uyumluluk Beyannamesini **dell.com** adresinde görebilirsiniz.

### **Kanada**

Industry Canada "Dijital Aygıt" ICES-003 başlıklı enterferansa neden olan ekipman standardında açıklanan radyo gürültüsü emisyonu Sınıf B sınırlarına uygundur. Cet apareil numerique de la classe B respecte toutes les exigencies du Reglement sur le materiel brouilleur du Canada.

Kullanıcıların 5250-5350 MHz ve 5650-5850 MHz bantları birincil kullanıcıları olarak yüksek güçte Radar kullanmaları önerilmektedir. Bu Radarlar Lisans Muafiyetli WLAN cihazlarında enterferans ve/veya hasara neden olabilir.

(i)les dispositifs fonctionnant dans la bande 5 150-5 250 MHz sont réservés uniquement pour une utilisation à l'intérieur afin de réduire les risques de brouillage préjudiciable aux systèmes de satellites mobiles utilisant les mêmes canaux;

(ii) le gain maximal d'antenne permis pour les dispositifs utilisant les bandes 5 250-5 350 MHz et 5 470-5 725 MHz doit se conformer à la limite de p.i.r.e.;

(iii) le gain maximal d'antenne permis (pour les dispositifs utilisant la bande 5 725-5 825 MHz) doit se conformer à la limite de p.i.r.e. spécifiée pour l'exploitation point à point et non point à point, selon le cas.

De plus, les utilisateurs devraient aussi être avisés que les utilisateurs de radars de haute puissance sont désignés utilisateurs principaux (c.-à-d., qu'ils ont la priorité) pour les bandes 5 250-5 350 MHz et 5 650-5 850 MHz et que ces radars pourraient causer du brouillage et/ou des dommages aux dispositifs LAN-EL.

## **Tıbbi**

**1. Ekipman tutuşabilir karışımların olduğu yerlerde kullanıma uygun değildir. 2. Güç kaynağı da dahil olmak üzere son ürün sisteminin IEC 60601-1-1 ve IEC 60601-1'e uygunluğu son kullanıcı tarafından değerlendirilmelidir.**

**3. Kuru bir bezle silmeniz yeterlidir; başka bakım gerektirmez.**

**4. Servise tâbi parça bulunmamaktadır, ünite tamir için üreticiye geri gönderilmelidir. 5. Dell onayı olmadan üründe değişiklik yapılamaz.** 

經型式認證合格之低功率射頻電機,非經許可,公司、商號或使用者均不得擅自變更頻率、加大

低功率射頻電機之使用不得影響飛航安全及干擾合法通信;經發現有干擾現象時,應立即停用

- 
- 
- 
- 
- 第十二條
- 
- 功率或變更原設計之特性及功能。 第十四條
- 並改善至無干擾時方得繼續使用。
	-

前項合法通信,指依電信法規定作業之無線電通信。

低功率射頻電機須忍受合法通信或工業、科學及醫療用電波輻射性電機設備之干擾

**Not:** Tüm Dell ürünlerinin servis işleri yalnızca eğitimli servis personeli tarafından yapılmalıdır.

**Dikkat:** Aygıtı tavana asarken AP'nin tavan rayına güvenli bir şekilde oturduğundan emin olun. Düzgün takılmayan aygıtlar insanların veya ekipmanların üzerine düşebilir.

> **Not:** Ülkeler bazında kısıtlamalar, ek güvenlik ve mevzuat bilgileri için Dell denetleyicinizle birlikte verilen birden fazla dilde hazırlanmış *Dell Networking W-Serisi Güvenlik, Çevre ve Mevzuat Bilgileri* **CITY** belgesine başvurun.

10

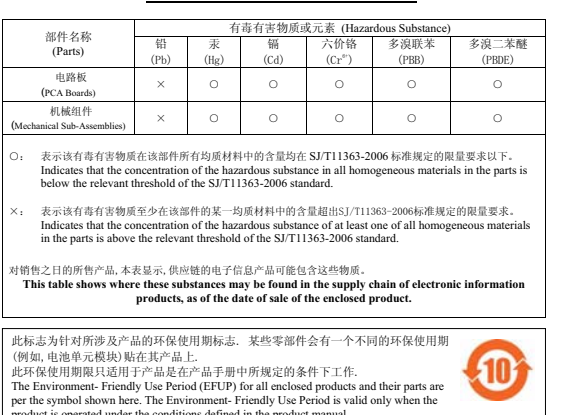

product is operated under the conditions defined in the product manual.

**Dikkat:** Dell erişim noktalarının montajı profesyonel montaj elemanları tarafından yapılmalıdır. Topraklamanın mevcut ve yerel ve ulusal elektrik mevzuatına uygun olduğunu doğrulamak profesyonel montaj personelinin sorumluluğundadır.

**Dikkat: RF Radyasyona Maruz Kalma Bildirimi:** Bu ekipman, FCC RF radyasyona maruz kalma sınırlarına uygundur. Bu ekipmanın kurulumu ve çalıştırılması sırasında, 2,4 GHz ve 5 GHz frekansları için, radyasyon kaynağı ile vücudunuz arasındaki minimum 20 cm'lik uzaklık korunmalıdır. Bu verici, başka herhangi bir anten veya verici ile ortak konumlandırılmamalı veya bağlantılı olarak çalıştırılmamalıdır. 5,15 ila 5,25 GHz frekans aralığında çalıştırılırken, ortak kanallı Mobil Uydu Sistemleri ile zararlı enterferans potansiyelinin azaltılması amacıyla, bu aygıtın kullanımı kapalı alanlarla sınırlandırılmıştır.

**Dikkat:** Bu aygıtta yapılacak olan ve uygunluktan sorumlu tarafça açık olarak onaylanmamış değişiklikler, kullanıcının bu ekipmanı çalıştırma yetkisini kaybetmesine neden olabilir.

**Not:** Aucune émission n'est permise dans la bande 5 600-5 650 MHz. Jusqu'à nouvel avis, les dispositifs visés par la présente annexe ne doivent pas être en mesure d'émettre dans la bande 5 600-5 650 MHz, afin de protéger les radars météorologiques d'Environnement Canada exploités

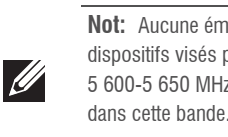

**Dikkat: RF Déclaration sur la radioexposition:** Cet équipement est conforme aux normes IC Limites d'exposition aux rayonnements RF. Cet équipement doit être installé et utilisé à une distance minimum de 7,9 pouces (20 cm) entre l'radiateur et votre corps pour 2,4 GHz et 5 GHz opérations. cet émetteur ne doit pas être co-localisées ou opérant en conjonction avec une autre antenne ou émetteur.